# H3C S6850 & S9850 & S9820-64H DLDP Configuration Examples

Copyright © 2020 New H3C Technologies Co., Ltd. All rights reserved.

No part of this manual may be reproduced or transmitted in any form or by any means without prior written consent of New H3C Technologies Co., Ltd.

Except for the trademarks of New H3C Technologies Co., Ltd., any trademarks that may be mentioned in this document are the property of their respective owners.

The information in this document is subject to change without notice.

## Contents

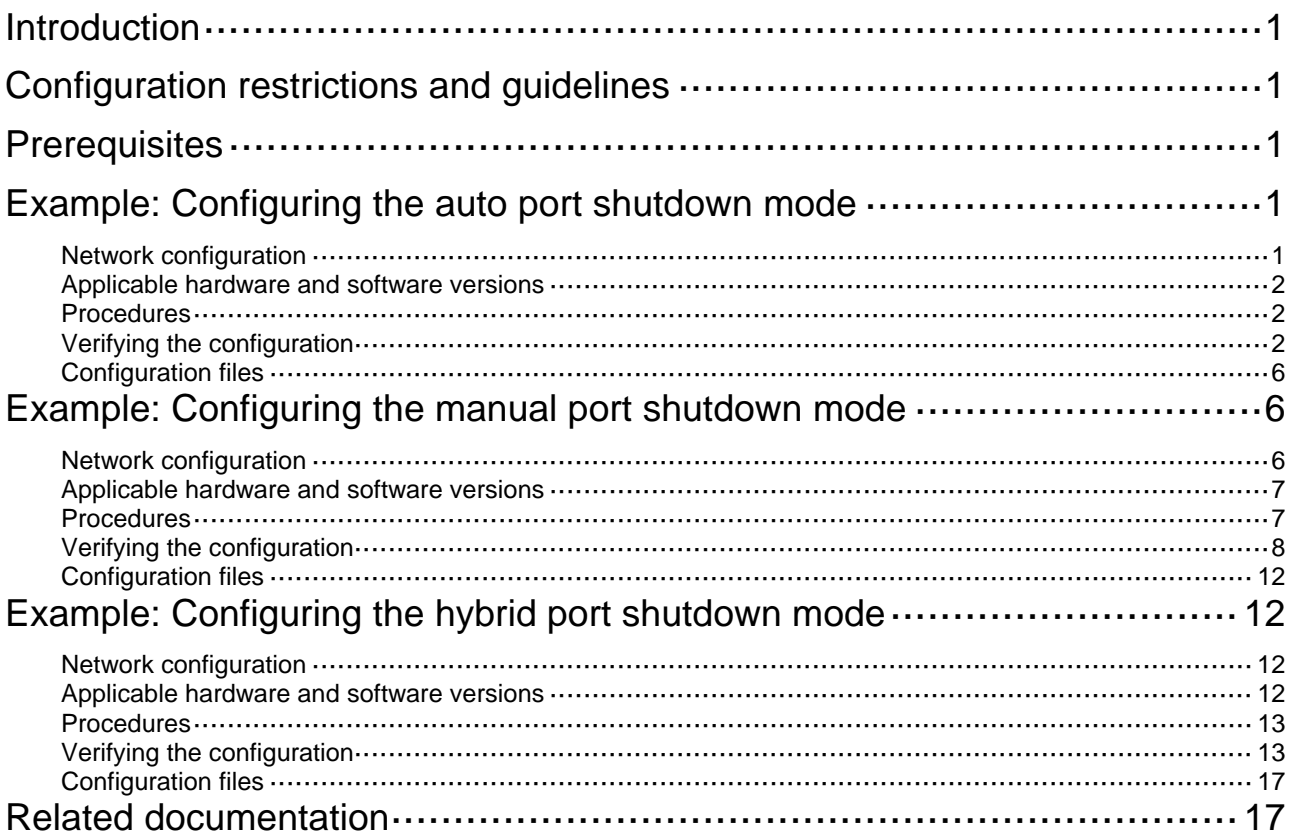

# <span id="page-2-1"></span><span id="page-2-0"></span>**Introduction**

This document provides DLDP configuration examples.

The Device Link Detection Protocol (DLDP) was developed by HP to detect the status of fiber links or twisted-pair links. When DLDP detects unidirectional links, it can automatically shut down the faulty port to avoid network problems. Alternatively, a user can manually shut down the faulty port.

# <span id="page-2-2"></span>**Configuration restrictions and guidelines**

When you configure DLDP, follow these restrictions and guidelines:

- For DLDP to operate correctly, configure the full duplex mode for the interfaces at the two ends of the link, and configure the same speed for the two interfaces.
- For DLDP to operate correctly, enable DLDP on both sides and make sure the following settings are consistent:
	- o Interval to send Advertisement packets.
	- o DLDP authentication mode.
	- o Password

## <span id="page-2-3"></span>**Prerequisites**

The configuration examples in this document were created and verified in a lab environment, and all the devices were started with the factory default configuration. When you are working on a live network, make sure you understand the potential impact of every command on your network.

This document assumes that you have basic knowledge of DLDP.

# <span id="page-2-4"></span>**Example: Configuring the auto port shutdown mode**

## <span id="page-2-5"></span>Network configuration

As shown in [Figure 1](#page-2-6), Device A and Device B are connected through two fiber pairs.

Configure DLDP on the devices so each device performs the following tasks:

- Detects unidirectional links caused by cross-connected fibers or a disconnected fiber.
- Automatically shuts down the faulty interface when detecting a unidirectional link.
- Automatically brings up the interface after the administrator clears the fault.

#### **Figure 1 Network diagram**

<span id="page-2-6"></span>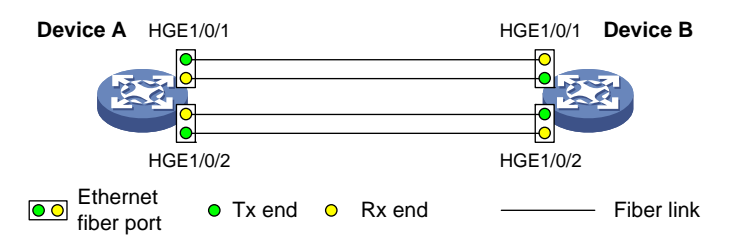

### <span id="page-3-1"></span><span id="page-3-0"></span>Applicable hardware and software versions

The following matrix shows the hardware and software versions to which this configuration example is applicable:

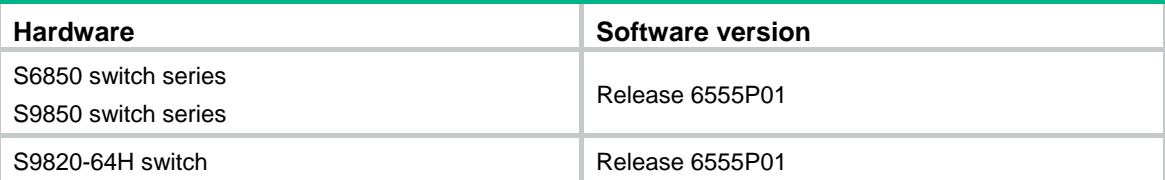

### <span id="page-3-2"></span>Procedures

**1.** Configure Device A:

# Enable DLDP globally.

<DeviceA> system-view

[DeviceA] dldp global enable

# Configure HundredGigE 1/0/1 and HundredGigE 1/0/2 to operate in full duplex mode at 100000 Mbps, and enable DLDP on the interfaces.

```
[DeviceA] interface hundredgige 1/0/1 
[DeviceA-HundredGigE1/0/1] duplex full 
[DeviceA-HundredGigE1/0/1] speed 100000 
[DeviceA-HundredGigE1/0/1] dldp enable 
[DeviceA-HundredGigE1/0/1] quit 
[DeviceA] interface hundredgige 1/0/2 
[DeviceA-HundredGigE1/0/2] duplex full 
[DeviceA-HundredGigE1/0/2] speed 100000
```
[DeviceA-HundredGigE1/0/2] dldp enable

[DeviceA-HundredGigE1/0/2] quit

# Set the interval for sending Advertisement packets to 5 seconds (default interval).

```
[DeviceA] dldp interval 5
```
# Configure the plain text authentication mode and set the password to **abc**.

[DeviceA] dldp authentication-mode simple

[DeviceA] dldp authentication-password simple abc

# Set the interface shutdown mode to **auto** (default mode).

[DeviceA] dldp unidirectional-shutdown auto

**2.** Configure Device B in the same way Device A is configured. (Details not shown.)

### <span id="page-3-3"></span>Verifying the configuration

# Display global and interface-specific DLDP configuration for Device A.

```
[DeviceA] display dldp 
 DLDP global status: Enabled 
 DLDP advertisement interval: 5s 
 DLDP authentication-mode: Simple 
 DLDP authentication-password: ****** 
 DLDP unidirectional-shutdown mode: Auto
```

```
 DLDP delaydown-timer value: 1s 
 Number of enabled ports: 2
```

```
Interface HundredGigE1/0/1 
 DLDP port state: Bidirectional 
 DLDP port unidirectional-shutdown mode: None 
 DLDP initial-unidirectional-delay: 100s 
 Number of the port's neighbors: 1 
  Neighbor MAC address: 0023-8956-3600 
  Neighbor port index: 1 
  Neighbor state: Confirmed 
  Neighbor aged time: 11s 
  Neighbor echo time: -
```
Interface HundredGigE1/0/2

```
 DLDP port state: Bidirectional 
 DLDP port unidirectional-shutdown mode: None 
 DLDP initial-unidirectional-delay: 100s 
 Number of the port's neighbors: 1 
  Neighbor MAC address: 0023-8956-3600 
  Neighbor port index: 2 
  Neighbor state: Confirmed 
  Neighbor aged time: 12s 
  Neighbor echo time: -
```
The output shows that the DLDP port status of both HundredGigE 1/0/1 and HundredGigE 1/0/2 is Bidirectional.

# Enable the monitoring of logs on the current terminal for Device A, and set the lowest level of the logs that can be output to the monitor terminal to 6.

[DeviceA] quit <DeviceA> terminal monitor The current terminal is enabled to display logs. <DeviceA> terminal logging level 6

As shown in [Figure 2](#page-4-0), the two pairs of fibers between Device A and Device B are cross-connected.

#### **Figure 2 Cross-connected fibers**

<span id="page-4-0"></span>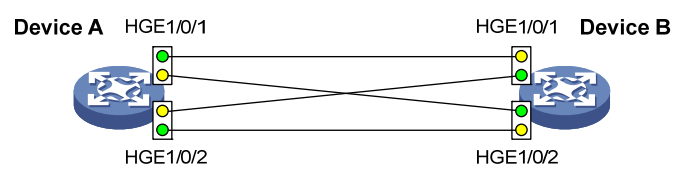

#### The following log information is displayed on Device A:

<DeviceA>%Jul 11 17:40:31:089 2019 DeviceA IFNET/3/PHY\_UPDOWN: Physical state on the interface HundredGigE1/0/1 changed to down.

%Jul 11 17:40:31:091 2019 DeviceA IFNET/5/LINK\_UPDOWN: Line protocol state on the interface HundredGigE1/0/1 changed to down.

%Jul 11 17:40:31:677 2019 DeviceA IFNET/3/PHY\_UPDOWN: Physical state on the interface HundredGigE1/0/2 changed to down.

%Jul 11 17:40:31:678 2019 DeviceA IFNET/5/LINK\_UPDOWN: Line protocol state on the interface HundredGigE1/0/2 changed to down.

%Jul 11 17:40:38:544 2019 DeviceA IFNET/3/PHY\_UPDOWN: Physical state on the interface HundredGigE1/0/1 changed to up.

%Jul 11 17:40:38:836 2019 DeviceA IFNET/3/PHY\_UPDOWN: Physical state on the interface HundredGigE1/0/2 changed to up.

The output shows that the physical status of both HundredGigE 1/0/1 and HundredGigE 1/0/2 is down and then up. The link status of both interfaces is down.

# Display information about interface HundredGigE 1/0/1 on Device A.

[DeviceA]display interface hundredgige 1/0/1 HundredGigE1/0/1 Current state: UP Line protocol state: DOWN(DLDP) IP packet frame type: Ethernet II, hardware address: 00e0-fc00-5929 Description: HundredGigE1/0/1 Interface Bandwidth: 100000000kbps Loopback is not set Media type is optical fiber, Port hardware type is 10G\_BASE\_SR\_SFP 10Gbps-speed mode, full-duplex mode Link speed type is force link, link duplex type is force link Flow-control is not enabled Maximum frame length: 9216 Allow jumbo frame to pass Broadcast max-ratio: 100% Multicast max-ratio: 100% Unicast max-ratio: 100% PVID: 1 Mdi type: automdix Port link-type: Access Tagged Vlan: none UnTagged Vlan: 1 Port priority: 0 Last link flapping: 0 hours 11 minutes 9 seconds Last clearing of counters: Never Peak input rate: 141 bytes/sec, at 2019-01-01 01:37:08 Peak output rate: 84 bytes/sec, at 2019-01-01 05:39:56 Last 300 second input: 0 packets/sec 99 bytes/sec 0% Last 300 second output: 0 packets/sec 63 bytes/sec 0% Input (total): 26470 packets, 2469445 bytes 0 unicasts, 1 broadcasts, 26469 multicasts, 0 pauses Input (normal): 26470 packets, - bytes 0 unicasts, 1 broadcasts, 26469 multicasts, 0 pauses Input: 0 input errors, 0 runts, 0 giants, 0 throttles 0 CRC, 0 frame, - overruns, 0 aborts - ignored, - parity errors Output (total): 16962 packets, 1165236 bytes 0 unicasts, 0 broadcasts, 16962 multicasts, 0 pauses Output (normal): 16962 packets, - bytes 0 unicasts, 0 broadcasts, 16962 multicasts, 0 pauses

```
 Output: 0 output errors, - underruns, - buffer failures 
          0 aborts, 0 deferred, 0 collisions, 0 late collisions 
          0 lost carrier, - no carrier
```
The output shows that the physical status of HundredGigE 1/0/1 is up, but DLDP automatically shuts down the interface. The output for interface HundredGigE 1/0/2 is similar to HundredGigE 1/0/1. (Details not shown.)

# Display global and interface-specific DLDP configuration for Device A.

```
<DeviceA> display dldp
```

```
 DLDP global status: Enabled 
 DLDP advertisement interval: 5s 
 DLDP authentication-mode: Simple 
 DLDP authentication-password: ****** 
 DLDP unidirectional-shutdown mode: Auto 
 DLDP delaydown-timer value: 1s 
 Number of enabled ports: 2
```
Interface HundredGigE1/0/1

```
 DLDP port state: Unidirectional 
 DLDP port unidirectional-shutdown mode: None 
 DLDP initial-unidirectional-delay: 0s 
 Number of the port's neighbors: 0 (Maximum number ever detected: 1)
```
Interface HundredGigE1/0/2

```
 DLDP port state: Unidirectional 
 DLDP port unidirectional-shutdown mode: None 
 DLDP initial-unidirectional-delay: 0s
```
Number of the port's neighbors: 0 (Maximum number ever detected: 1)

The output shows that the DLDP port status of both HundredGigE 1/0/1 and HundredGigE 1/0/2 is Unidirectional. DLDP has detected a unidirectional link on both interfaces.

# Correct the fiber connections. As a result, the ports shut down by DLDP automatically recover, and Device A displays the following log information:

<DeviceA>%Jul 11 17:42:57:709 2019 DeviceA IFNET/3/PHY\_UPDOWN: Physical state on the interface HundredGigE1/0/1 changed to down.

%Jul 11 17:42:58:603 2019 DeviceA IFNET/3/PHY\_UPDOWN: Physical state on the interface HundredGigE1/0/2 changed to down.

%Jul 11 17:43:02:342 2019 DeviceA IFNET/3/PHY\_UPDOWN: Physical state on the interface HundredGigE1/0/1 changed to up.

%Jul 11 17:43:02:343 2019 DeviceA DLDP/6/DLDP\_NEIGHBOR\_CONFIRMED: A neighbor was confirmed on interface HundredGigE1/0/1. The neighbor's system MAC is 0023-8956-3600, and the port index is 1.

%Jul 11 17:43:02:344 2019 DeviceA DLDP/6/DLDP\_LINK\_BIDIRECTIONAL: DLDP detected a bidirectional link on interface HundredGigE1/0/1.

%Jul 11 17:43:02:353 2019 DeviceA IFNET/5/LINK\_UPDOWN: Line protocol state on the interface HundredGigE1/0/1 changed to up.

%Jul 11 17:43:02:357 2019 DeviceA IFNET/3/PHY\_UPDOWN: Physical state on the interface HundredGigE1/0/2 changed to up.

%Jul 11 17:43:02:362 2019 DeviceA DLDP/6/DLDP\_NEIGHBOR\_CONFIRMED: A neighbor was confirmed on interface HundredGigE1/0/2. The neighbor's system MAC is 0023-8956-3600, and the port index is 2.

<span id="page-7-0"></span>%Jul 11 17:43:02:362 2019 DeviceA DLDP/6/DLDP\_LINK\_BIDIRECTIONAL: DLDP detected a bidirectional link on interface HundredGigE1/0/2.

%Jul 11 17:43:02:368 2019 DeviceA IFNET/5/LINK\_UPDOWN: Line protocol state on the interface HundredGigE1/0/2 changed to up.

The output shows that the physical status and link status of both HundredGigE 1/0/1 and HundredGigE 1/0/2 are up and their DLDP neighbors are determined. The links become bidirectional.

## <span id="page-7-1"></span>Configuration files

Device A:

```
# 
 dldp global enable 
 dldp authentication-mode simple 
 dldp authentication-password cipher $c$3$wHDzwD/AZNW+q+otXapfZ/tUB/Wgbg== 
# 
interface HundredGigE1/0/1 
 port link-mode bridge 
 speed 100000 
 duplex full 
 dldp enable 
# 
interface HundredGigE1/0/2 
 port link-mode bridge 
 speed 100000 
 duplex full 
 dldp enable 
#
```
The configuration file for Device B is the same as Device A. (Details not shown.)

# <span id="page-7-2"></span>**Example: Configuring the manual port shutdown mode**

## <span id="page-7-3"></span>Network configuration

As shown in [Figure 3](#page-8-3), Device A and Device B are connected through two fiber pairs.

Configure DLDP on the devices to meet the following requirements:

- Each device can detect unidirectional links caused by cross-connected fibers or a disconnected fiber.
- When a unidirectional link is detected, the administrator can manually shut down the faulty port based on the connection status of the link.
- The interface recovers from failure after the administrator clears the fault and manually brings up the port.

#### <span id="page-8-0"></span>**Figure 3 Network diagram**

<span id="page-8-3"></span>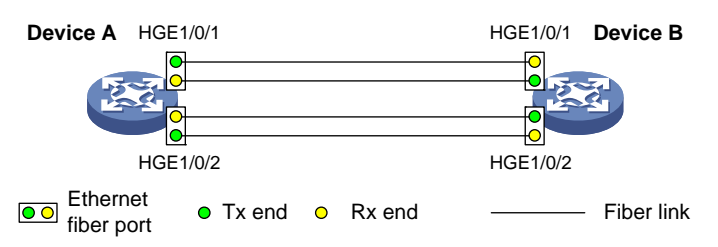

### <span id="page-8-1"></span>Applicable hardware and software versions

The following matrix shows the hardware and software versions to which this configuration example is applicable:

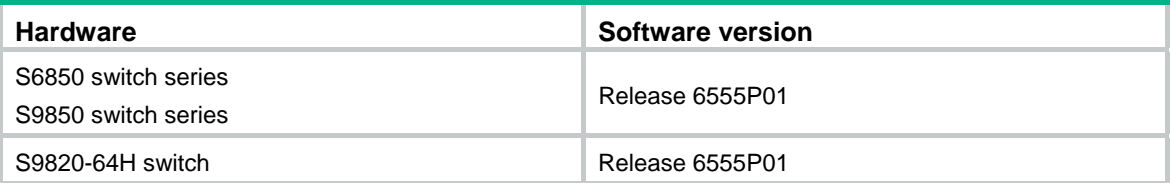

### <span id="page-8-2"></span>**Procedures**

#### **1.** Configure Device A:

# Enable DLDP globally.

<DeviceA> system-view

[DeviceA] dldp global enable

# Configure HundredGigE 1/0/1 and HundredGigE 1/0/2 to operate in full duplex mode at 100000 Mbps, and enable DLDP on the interfaces.

[DeviceA] interface hundredgige 1/0/1

[DeviceA-HundredGigE1/0/1] duplex full

[DeviceA-HundredGigE1/0/1] speed 100000

[DeviceA-HundredGigE1/0/1] dldp enable

[DeviceA-HundredGigE1/0/1] quit

[DeviceA] interface hundredgige 1/0/2

[DeviceA-HundredGigE1/0/2] duplex full

[DeviceA-HundredGigE1/0/2] speed 100000

[DeviceA-HundredGigE1/0/2] dldp enable

[DeviceA-HundredGigE1/0/2] quit

# Set the interval for sending Advertisement packets to 5 seconds (default interval).

[DeviceA] dldp interval 5

# Configure the plain text authentication mode and set the password to **abc**.

[DeviceA] dldp authentication-mode simple

[DeviceA] dldp authentication-password simple abc

# Set the interface shutdown mode to **manual**.

[DeviceA] dldp unidirectional-shutdown manual

**2.** Configure Device B in the same way Device A is configured. (Details not shown.)

### <span id="page-9-1"></span><span id="page-9-0"></span>Verifying the configuration

# Display global and interface-specific DLDP configuration for Device A.

[DeviceA] display dldp DLDP global status: Enabled DLDP advertisement interval: 5s DLDP authentication-mode: Simple DLDP authentication-password: \*\*\*\*\*\* DLDP unidirectional-shutdown mode: Manual DLDP delaydown-timer value: 1s Number of enabled ports: 2

```
Interface HundredGigE1/0/1
```
 DLDP port state: Bidirectional DLDP port unidirectional-shutdown mode: None DLDP initial-unidirectional-delay: 100s Number of the port's neighbors: 1 Neighbor MAC address: 0023-8956-3600 Neighbor port index: 1 Neighbor state: Confirmed Neighbor aged time: 11s Neighbor echo time: -

Interface HundredGigE1/0/2

```
 DLDP port state: Bidirectional 
 DLDP port unidirectional-shutdown mode: None 
 DLDP initial-unidirectional-delay: 100s 
 Number of the port's neighbors: 1 
  Neighbor MAC address: 0023-8956-3600 
  Neighbor port index: 2 
  Neighbor state: Confirmed 
  Neighbor aged time: 12s 
  Neighbor echo time: -
```
The output shows that the DLDP port status of both HundredGigE 1/0/1 and HundredGigE 1/0/2 is Bidirectional.

# Enable the monitoring of logs on the current terminal for Device A, and set the lowest level of the logs that can be output to the monitor terminal to 6.

[DeviceA] quit <DeviceA> terminal monitor The current terminal is enabled to display logs. <DeviceA> terminal logging level 6

As shown in [Figure 4](#page-10-0), the two pairs of fibers between Device A and Device B are cross-connected.

#### <span id="page-10-0"></span>**Figure 4 Cross-connected fibers**

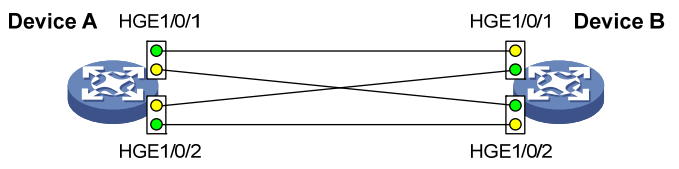

#### The following log information is displayed on Device A:

<DeviceA>%Jul 12 08:29:17:786 2019 DeviceA IFNET/3/PHY\_UPDOWN: Physical state on the interface HundredGigE1/0/1 changed to down.

%Jul 12 08:29:17:787 2019 DeviceA IFNET/5/LINK\_UPDOWN: Line protocol state on the interface HundredGigE1/0/1 changed to down.

%Jul 12 08:29:17:800 2019 DeviceA IFNET/3/PHY\_UPDOWN: Physical state on the interface HundredGigE1/0/2 changed to down.

%Jul 12 08:29:17:800 2019 DeviceA IFNET/5/LINK\_UPDOWN: Line protocol state on the interface HundredGigE1/0/2 changed to down.

%Jul 12 08:29:25:004 2019 DeviceA IFNET/3/PHY\_UPDOWN: Physical state on the interface HundredGigE1/0/1 changed to up.

%Jul 12 08:29:25:005 2019 DeviceA IFNET/5/LINK\_UPDOWN: Line protocol state on the interface HundredGigE1/0/1 changed to up.

%Jul 12 08:29:25:893 2019 DeviceA IFNET/3/PHY\_UPDOWN: Physical state on the interface HundredGigE1/0/2 changed to up.

%Jul 12 08:29:25:894 2019 DeviceA IFNET/5/LINK\_UPDOWN: Line protocol state on the interface HundredGigE1/0/2 changed to up.

The output shows that the physical status and link status of both HundredGigE 1/0/1 and HundredGigE 1/0/2 are down and then up.

#### # Display information about interface HundredGigE 1/0/1 on Device A.

[DeviceA]display interface hundredgige 1/0/1 HundredGigE1/0/1 Current state: UP Line protocol state: UP IP packet frame type: Ethernet II, hardware address: 00e0-fc00-5929 Description: HundredGigE1/0/1 Interface Bandwidth: 100000000kbps Loopback is not set Media type is optical fiber, Port hardware type is 10G\_BASE\_SR\_SFP 10Gbps-speed mode, full-duplex mode Link speed type is force link, link duplex type is force link Flow-control is not enabled Maximum frame length: 9216 Allow jumbo frame to pass Broadcast max-ratio: 100% Multicast max-ratio: 100% Unicast max-ratio: 100% PVID: 1 Mdi type: automdix Port link-type: Access Tagged Vlan: none UnTagged Vlan: 1

```
Port priority: 0 
Last link flapping: 0 hours 11 minutes 9 seconds 
Last clearing of counters: Never 
  Peak input rate: 141 bytes/sec, at 2019-01-01 01:37:08 
  Peak output rate: 104 bytes/sec, at 2019-01-01 06:40:58 
  Last 300 second input: 0 packets/sec 27 bytes/sec 0% 
  Last 300 second output: 1 packets/sec 101 bytes/sec 0% 
  Input (total): 27226 packets, 2547709 bytes 
           0 unicasts, 1 broadcasts, 27225 multicasts, 0 pauses 
  Input (normal): 27226 packets, - bytes 
           0 unicasts, 1 broadcasts, 27225 multicasts, 0 pauses 
  Input: 0 input errors, 0 runts, 0 giants, 0 throttles 
           0 CRC, 0 frame, - overruns, 0 aborts 
           - ignored, - parity errors 
  Output (total): 17991 packets, 1260564 bytes 
           0 unicasts, 0 broadcasts, 17991 multicasts, 0 pauses 
  Output (normal): 17991 packets, - bytes 
           0 unicasts, 0 broadcasts, 17991 multicasts, 0 pauses 
  Output: 0 output errors, - underruns, - buffer failures 
           0 aborts, 0 deferred, 0 collisions, 0 late collisions 
           0 lost carrier, - no carrier
```
The output shows that the physical status and link status of HundredGigE 1/0/1 are up. DLDP does not shut down the interface. The output for interface HundredGigE 1/0/2 is similar to HundredGigE 1/0/1. (Details not shown.)

# Display global and interface-specific DLDP configuration for Device A.

```
<DeviceA> display dldp
```

```
 DLDP global status: Enabled 
 DLDP advertisement interval: 5s 
 DLDP authentication-mode: Simple 
 DLDP authentication-password: ****** 
 DLDP unidirectional-shutdown mode: Manual 
 DLDP delaydown-timer value: 1s 
 Number of enabled ports: 2
```
Interface HundredGigE1/0/1

DLDP port state: Unidirectional DLDP port unidirectional-shutdown mode: None DLDP initial-unidirectional-delay: 0s

Number of the port's neighbors: 0 (Maximum number ever detected: 1)

```
Interface HundredGigE1/0/2
```

```
DLDP port state: Unidirectional
```
 DLDP port unidirectional-shutdown mode: None DLDP initial-unidirectional-delay: 0s Number of the port's neighbors: 0 (Maximum number ever detected: 1)

The output shows that the DLDP port status of both HundredGigE 1/0/1 and HundredGigE 1/0/2 is Unidirectional. DLDP has detected a unidirectional link on both interfaces but does not shut them down.

#### # Shut down HundredGigE 1/0/1.

<DeviceA> system-view

[DeviceA] interface hundredgige 1/0/1

[DeviceA-HundredGigE1/0/1] shutdown

#### The following log information is displayed on Device A:

[DeviceA-HundredGigE1/0/1]%Jul 12 08:34:23:717 2019 DeviceA IFNET/3/PHY\_UPDOWN: Physical state on the interface HundredGigE1/0/1 changed to down. %Jul 12 08:34:23:718 2019 DeviceA IFNET/5/LINK\_UPDOWN: Line protocol state on the interface HundredGigE1/0/1 changed to down.

%Jul 12 08:34:23:778 2019 DeviceA IFNET/3/PHY\_UPDOWN: Physical state on the interface HundredGigE1/0/2 changed to down.

%Jul 12 08:34:23:779 2019 DeviceA IFNET/5/LINK\_UPDOWN: Line protocol state on the interface HundredGigE1/0/2 changed to down.

#### The output shows that the physical status and link status of HundredGigE 1/0/1 and HundredGigE 1/0/2 are down.

#### # Shut down HundredGigE 1/0/2.

[DeviceA-HundredGigE1/0/1] quit [DeviceA] interface hundredgige 1/0/2 [DeviceA-HundredGigE1/0/2] shutdown

# Correct the fiber connections, and bring up HundredGigE 1/0/2.

[DeviceA-HundredGigE1/0/2] undo shutdown

#### The following log information is displayed on Device A:

[DeviceA-HundredGigE1/0/2]%Jul 12 08:46:17:677 2019 DeviceA IFNET/3/PHY\_UPDOWN: Physical state on the interface HundredGigE1/0/2 changed to up.

%Jul 12 08:46:17:678 2019 DeviceA IFNET/5/LINK\_UPDOWN: Line protocol state on the interface HundredGigE1/0/2 changed to up.

%Jul 12 08:46:17:959 2019 DeviceA DLDP/6/DLDP\_NEIGHBOR\_CONFIRMED: A neighbor was confirmed on interface HundredGigE1/0/2. The neighbor's system MAC is 0023-8956-3600, and the port index is 2.

%Jul 12 08:46:17:959 2019 DeviceA DLDP/6/DLDP\_LINK\_BIDIRECTIONAL: DLDP detected a bidirectional link on interface HundredGigE1/0/2.

The output shows that the physical status and link status of HundredGigE 1/0/2 are up and its DLDP neighbor is determined. The links become bidirectional.

#### # Bring up HundredGigE 1/0/1.

[DeviceA-HundredGigE1/0/2] quit

[DeviceA] interface hundredgige 1/0/1

[DeviceA-HundredGigE1/0/1] undo shutdown

#### The following log information is displayed on Device A:

[DeviceA-HundredGigE1/0/1]%Jul 12 08:48:25:952 2019 DeviceA IFNET/3/PHY\_UPDOWN: Physical state on the interface HundredGigE1/0/1 changed to up.

%Jul 12 08:48:25:952 2019 DeviceA DLDP/6/DLDP\_NEIGHBOR\_CONFIRMED: A neighbor was confirmed on interface HundredGigE1/0/1. The neighbor's system MAC is 0023-8956-3600, and the port index is 1.

%Jul 12 08:48:25:953 2019 DeviceA IFNET/5/LINK\_UPDOWN: Line protocol state on the interface HundredGigE1/0/1 changed to up.

%Jul 12 08:48:25:953 2019 DeviceA DLDP/6/DLDP\_LINK\_BIDIRECTIONAL: DLDP detected a bidirectional link on interface HundredGigE1/0/1.

The output shows that the physical status and link status of HundredGigE 1/0/1 are up and its DLDP neighbor is determined. The links become bidirectional.

## <span id="page-13-1"></span><span id="page-13-0"></span>Configuration files

```
Device A:
```

```
# 
 dldp global enable 
 dldp authentication-mode simple 
 dldp authentication-password cipher $c$3$wHDzwD/AZNW+q+otXapfZ/tUB/Wgbg== 
 dldp unidirectional-shutdown manual 
# 
interface HundredGigE1/0/1 
 port link-mode bridge 
 speed 100000 
 duplex full 
 dldp enable 
# 
interface HundredGigE1/0/2 
 port link-mode bridge 
 speed 100000 
 duplex full 
 dldp enable 
#
```
• The configuration file for Device B is the same as Device A. (Details not shown.)

# <span id="page-13-2"></span>**Example: Configuring the hybrid port shutdown mode**

## <span id="page-13-3"></span>Network configuration

As shown in [Figure 5](#page-13-5), Device A and Device B are connected through two fiber pairs.

Configure DLDP to detect unidirectional links. When a unidirectional link is detected, DLDP automatically shuts down the unidirectional port. The administrator needs to bring up the port after clearing the fault.

#### **Figure 5 Network diagram**

<span id="page-13-5"></span>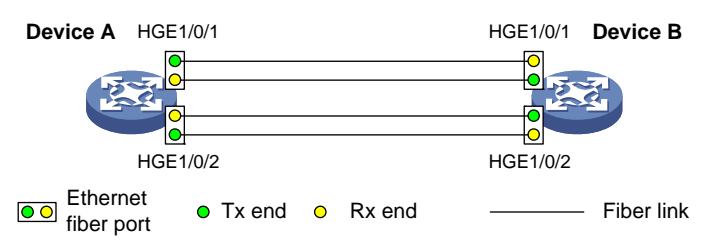

### <span id="page-13-4"></span>Applicable hardware and software versions

The following matrix shows the hardware and software versions to which this configuration example is applicable:

<span id="page-14-0"></span>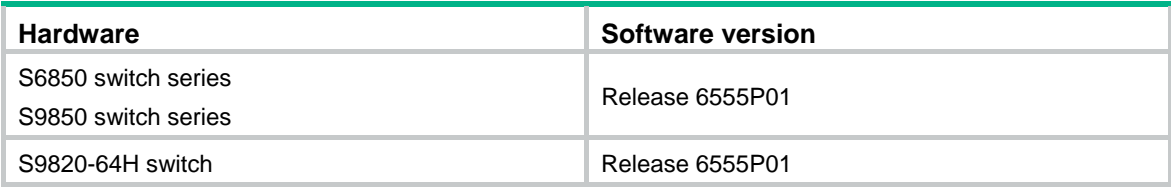

### <span id="page-14-1"></span>Procedures

**1.** Configure Device A:

# Enable DLDP globally.

<DeviceA> system-view

[DeviceA] dldp enable

# Configure HundredGigE 1/0/1 to operate in full duplex mode and at 100000 Mbps, and enable DLDP on the port.

[DeviceA] interface hundredgige 1/0/1

[DeviceA-HundredGigE1/0/1] duplex full

[DeviceA-HundredGigE1/0/1] speed 100000

[DeviceA-HundredGigE1/0/1] dldp enable

[DeviceA-HundredGigE1/0/1] quit

# Configure HundredGigE 1/0/2 to operate in full duplex mode and at 100000 Mbps, and enable DLDP on the port.

[DeviceA] interface hundredgige 1/0/2

[DeviceA-HundredGigE1/0/2] duplex full

[DeviceA-HundredGigE1/0/2] speed 100000

[DeviceA-HundredGigE1/0/2] dldp enable

[DeviceA-HundredGigE1/0/2] quit

# Set the interval for sending Advertisement packets to 5 seconds, configure the DLDP authentication mode as **simple**, and configure the password for DLDP authentication as **abc**.

```
[DeviceA] dldp interval 5 
[DeviceA] dldp authentication-mode simple 
[DeviceA] dldp authentication-password simple abc
```
#### # Set the port shutdown mode to **hybrid**.

[DeviceA] dldp unidirectional-shutdown hybrid

**2.** Configure Device B in the same way Device A is configured.

### <span id="page-14-2"></span>Verifying the configuration

# Display global and interface-specific DLDP configuration on Device A.

```
[DeviceA] display dldp 
 DLDP global status: Enabled 
 DLDP advertisement interval: 5s 
 DLDP authentication-mode: Simple 
 DLDP authentication-password: ****** 
 DLDP unidirectional-shutdown mode: Hybrid 
 DLDP delaydown-timer value: 1s 
 Number of enabled ports: 2
```

```
Interface HundredGigE1/0/1 
 DLDP port state: Bidirectional 
 DLDP port unidirectional-shutdown mode: None 
 DLDP initial-unidirectional-delay: 100s 
 Number of the port's neighbors: 1 
  Neighbor MAC address: 0023-8956-3600 
  Neighbor port index: 1 
  Neighbor state: Confirmed 
  Neighbor aged time: 11s 
  Neighbor echo time: - 
Interface HundredGigE1/0/2 
 DLDP port state: Bidirectional 
 DLDP port unidirectional-shutdown mode: None 
 DLDP initial-unidirectional-delay: 100s 
 Number of the port's neighbors: 1 
  Neighbor MAC address: 0023-8956-3600 
  Neighbor port index: 2 
  Neighbor state: Confirmed 
  Neighbor aged time: 12s 
  Neighbor echo time: -
```
The output shows that both HundredGigE 1/0/1 and HundredGigE 1/0/2 are in bidirectional state, which means both links are bidirectional.

# Enable the monitoring of logs on the current terminal on Device A. Set the lowest level of the logs that can be output to the current terminal to 6.

[DeviceA] quit <DeviceA> terminal monitor <DeviceA> terminal logging level 6

As shown in [Figure 6](#page-15-0), the two pairs of fibers between Device A and Device B are cross-connected..

#### **Figure 6 Cross-connected fibers**

<span id="page-15-0"></span>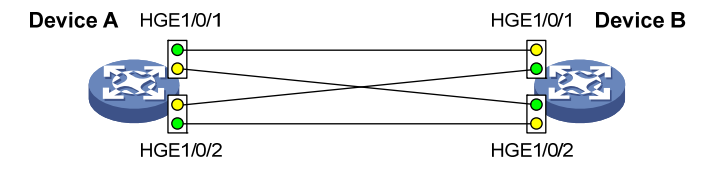

#### The following log information is displayed on Device A:

<DeviceA>%Jan 4 07:16:06:556 2019 DeviceA DLDP/5/DLDP\_NEIGHBOR\_AGED: A neighbor on interface

HundredGigE1/0/1 was deleted because the neighbor was aged. The neighbor's system MAC is 0023-8956-3600, and the port index is 162.

%Jan 4 07:16:06:560 2019 DeviceA DLDP/5/DLDP\_NEIGHBOR\_AGED: A neighbor on interface HundredGigE1/0/2 was deleted because the neighbor was aged. The neighbor's system MAC is 0023-8956-3600, and the port index is 165.

%Jan 4 07:16:06:724 2019 DeviceA IFNET/3/PHY\_UPDOWN: Physical state on the interface HundredGigE1/0/1 changed to down.

%Jan 4 07:16:06:730 2019 DeviceA IFNET/3/PHY\_UPDOWN: Physical state on the interface HundredGigE1/0/2 changed to down.

%Jan 4 07:16:06:736 2019 DeviceA IFNET/5/LINK\_UPDOWN: Line protocol state on the interface HundredGigE1/0/1 changed to down.

%Jan 4 07:16:06:738 2019 DeviceA IFNET/5/LINK\_UPDOWN: Line protocol state on the interface HundredGigE1/0/2 changed to down.

%Jan 4 07:16:07:152 2019 DeviceA DLDP/3/DLDP\_LINK\_UNIDIRECTIONAL: DLDP detected a unidirectional link on interface HundredGigE1/0/1. DLDP automatically shut down the interface. Please manually bring up the interface.

%Jan 4 07:16:07:156 2019 DeviceA DLDP/3/DLDP\_LINK\_UNIDIRECTIONAL: DLDP detected a unidirectional link on interface HundredGigE1/0/2. DLDP automatically shut down the interface. Please manually bring up the interface.

The output shows that the port status and link status of both HundredGigE 1/0/1 and HundredGigE 1/0/2 are down.

# Display information about interface HundredGigE 1/0/1 on Device A.

[DeviceA]display interface hundredgige 1/0/1 HundredGigE1/0/1 Current state: DOWN Line protocol state: DOWN(DLDP) IP packet frame type: Ethernet II, hardware address: 00e0-fc00-5929 Description: HundredGigE1/0/1 Interface Bandwidth: 100000000kbps Loopback is not set Media type is optical fiber, Port hardware type is 10G\_BASE\_SR\_SFP 10Gbps-speed mode, full-duplex mode Link speed type is force link, link duplex type is force link Flow-control is not enabled Maximum frame length: 9216 Allow jumbo frame to pass Broadcast max-ratio: 100% Multicast max-ratio: 100% Unicast max-ratio: 100% PVID: 1 Mdi type: automdix Port link-type: Access Tagged Vlan: none UnTagged Vlan: 1 Port priority: 0 Last link flapping: 0 hours 11 minutes 9 seconds Last clearing of counters: Never Peak input rate: 141 bytes/sec, at 2019-01-01 01:37:08 Peak output rate: 84 bytes/sec, at 2019-01-01 05:39:56 Last 300 second input: 0 packets/sec 99 bytes/sec 0% Last 300 second output: 0 packets/sec 63 bytes/sec 0% Input (total): 26470 packets, 2469445 bytes 0 unicasts, 1 broadcasts, 26469 multicasts, 0 pauses Input (normal): 26470 packets, - bytes 0 unicasts, 1 broadcasts, 26469 multicasts, 0 pauses Input: 0 input errors, 0 runts, 0 giants, 0 throttles 0 CRC, 0 frame, - overruns, 0 aborts - ignored, - parity errors

```
 Output (total): 16962 packets, 1165236 bytes 
          0 unicasts, 0 broadcasts, 16962 multicasts, 0 pauses 
 Output (normal): 16962 packets, - bytes 
          0 unicasts, 0 broadcasts, 16962 multicasts, 0 pauses 
 Output: 0 output errors, - underruns, - buffer failures 
          0 aborts, 0 deferred, 0 collisions, 0 late collisions 
          0 lost carrier, - no carrier
```
The output shows that the physical status and link status of HundredGigE 1/0/1 are down. The output for interface HundredGigE 1/0/2 is similar to HundredGigE 1/0/1. (Details not shown.)

# Display global and interface-specific DLDP configuration on Device A.

```
<DeviceA> display dldp 
 DLDP global status: Enabled 
 DLDP advertisement interval: 5s 
 DLDP authentication-mode: Simple 
 DLDP authentication-password: ****** 
 DLDP unidirectional-shutdown mode: Hybrid 
 DLDP delaydown-timer value: 1s 
 Number of enabled ports: 2
```
Interface HundredGigE1/0/1

```
 DLDP port state: Unidirectional 
 DLDP port unidirectional-shutdown mode: None 
 DLDP initial-unidirectional-delay: 0s 
 Number of the port's neighbors: 0 (Maximum number ever detected: 1)
```
Interface HundredGigE1/0/2

 DLDP port state: Unidirectional DLDP port unidirectional-shutdown mode: None DLDP initial-unidirectional-delay: 0s Number of the port's neighbors: 0 (Maximum number ever detected: 1)

The output shows that the DLDP port status of both HundredGigE 1/0/1 and HundredGigE 1/0/2 is Unidirectional. DLDP has detected a unidirectional link on both interfaces.

# Correct the fiber connections, and bring up HundredGigE 1/0/1.

<DeviceA> system-view

[DeviceA] interface hundredgige 1/0/1

[DeviceA-HundredGigE1/0/1] undo shutdown

#### The following log information is displayed on Device A:

[DeviceA-HundredGigE1/0/1]%Jan 4 07:33:26:574 2019 DeviceA IFNET/3/PHY\_UPDOWN: Physical state on the interface HundredGigE1/0/1 changed to up.

%Jan 4 07:33:57:562 2019 DeviceA DLDP/6/DLDP\_NEIGHBOR\_CONFIRMED: A neighbor was confirmed on interface HundredGigE1/0/1. The neighbor's system MAC is 0023-8956-3600, and the port index is 162.

%Jan 4 07:33:57:563 2019 DeviceA DLDP/6/DLDP\_LINK\_BIDIRECTIONAL: DLDP detected a bidirectional link on interface HundredGigE1/0/1.

%Jan 4 07:33:57:590 2019 DeviceA IFNET/5/LINK\_UPDOWN: Line protocol state on the interface HundredGigE1/0/1 changed to up.

%Jan 4 07:33:57:609 2019 DeviceA STP/6/STP\_DETECTED\_TC: Instance 0's port HundredGigE1/0/1 detected a topology change.

<span id="page-18-0"></span>The output shows that the port status and link status of HundredGigE 1/0/1 are now up and its DLDP neighbors are determined. The links become bidirectional.

#### # Bring up HundredGigE 1/0/2.

[DeviceA-HundredGigE1/0/1] quit [DeviceA] interface hundredgige 1/0/2 [DeviceA-HundredGigE1/0/2] undo shutdown

#### The following log information is displayed on Device A:

[DeviceA-HundredGigE1/0/2]%Jan 4 07:35:26:574 2019 DeviceA IFNET/3/PHY\_UPDOWN: Physical state on the interface HundredGigE1/0/2 changed to up.

%Jan 4 07:35:57:562 2019 DeviceA DLDP/6/DLDP\_NEIGHBOR\_CONFIRMED: A neighbor was confirmed on interface HundredGigE1/0/2. The neighbor's system MAC is 0023-8956-3600, and the port index is 162.

%Jan 4 07:35:57:563 2019 DeviceA DLDP/6/DLDP\_LINK\_BIDIRECTIONAL: DLDP detected a bidirectional link on interface HundredGigE1/0/2.

%Jan 4 07:35:57:590 2019 DeviceA IFNET/5/LINK\_UPDOWN: Line protocol state on the interface HundredGigE1/0/2 changed to up.

```
%Jan 4 07:35:57:609 2019 DeviceA STP/6/STP_DETECTED_TC: Instance 0's port 
HundredGigE1/0/2 detected a topology change.
```
The output shows that the port status and link status of HundredGigE 1/0/2 are now up and its DLDP neighbors are determined. The links become bidirectional.

### <span id="page-18-1"></span>Configuration files

```
Device A:
```

```
#
```

```
 dldp global enable 
 dldp authentication-mode simple 
 dldp authentication-password cipher $c$3$wHDzwD/AZNW+q+otXapfZ/tUB/Wgbg== 
 dldp unidirectional-shutdown hybrid 
# 
interface HundredGigE1/0/1 
 port link-mode bridge 
 speed 100000 
 duplex full 
 dldp enable 
# 
interface HundredGigE1/0/2 
 port link-mode bridge 
  speed 100000 
 duplex full 
 dldp enable 
#
```
• The configuration file for Device B is the same as Device A. (Details not shown.)

### <span id="page-18-2"></span>**Related documentation**

- *H3C S6850 & S9850 Switch Series High Availability Configuration Guide-Release 655x*
- *H3C S6850 & S9850 Switch Series High Availability Command Reference-Release 655x*
- *H3C S9820-64H Switch High Availability Configuration Guide-Release 655x*
- *H3C S9820-64H Switch High Availability Command Reference-Release 655x*